# **Добро пожаловать в Bowers & Wilkins и Zeppelin!**

Когда Джон Бауэрс создал нашу компанию, он сделал это, веря в то, что необычный дизайн, инновационные инженерные решения и передовые технологии являются ключом, открывающим двери к наслаждению звуком в домашней обстановке. Мы продолжаем разделять его концепции, и они находят свою реализацию в каждом создаваемом нами продукте.

Zeppelin – это подключенная к сети беспроводная, активная акустическая система, обеспечивающая высокое качество звука. Zeppelin можно настроить и управлять им, прежде всего, с помощью приложения Bowers & Wilkins Music. Это приложение доступно как для устройств под iOS, так и для Android. Некоторые часто используемые функции управления доступны также с помощью сенсорных кнопок на задней панели Zeppelin. Установить и настроить Zeppelin можно только с помощью приложения Bowers & Wilkins Music.

Zeppelin можно использовать для следующих целей:

- Слушать аудио через стриминговые сервисы, такие как Tidal, Qobuz, Deezer, Spotify, Apple Music, и многие другие.
- Слушать аудио через Bluetooth с устройств, оснащенных этой функцией.
- Слушать аудио, воспроизводимое в любом месте вашего дома, на любой совместимой беспроводной колонке Bowers & Wilkins, подключенной к вашей домашней сети. \*

Для подключения вашего Zeppelin к домашней сети, а также для установления соединения с другими продуктами Formation в вашем доме, требуется приложение Bowers & Wilkins Music App. Другое приложение Bowers & Wilkins Home также предоставляет некоторые функции управления и настройки во время использования. Перед началом установки Zeppelin, пожалуйста, загрузите и установите приложение Bowers & Wilkins Home на свое устройство iOS или Android. Для работы приложения Bowers & Wilkins Home потребуется iOS 11.4 или более поздней версии или Android версии 8.1 или более поздней версии. На вашем устройстве iOS или Android должны быть также включены сервисы Bluetooth и Wi-Fi. Вам также нужно будет знать пароль вашей сети Wi-Fi.

Примечание: Службы определения местоположения должны быть включены на устройствах Android во время процесса настройки. Это связано с тем, что продукты Formation используют версию Bluetooth (BT-LE) с малой мощностью сигнала для сервисной связи, которая на устройствах Android включается только при включении служб определения местоположения. Bowers & Wilkins не используют данные служб определения местоположения в маркетинговых целях.

\* Эта функция будет активирована в начале 2022 года – Совместимость с колонками Formation.

#### <span id="page-1-0"></span>**1. Содержимое упаковки**

Zeppelin Шнур питания Комплект документации

# **2. Установка вашего Zeppelin**

Для работы вашего Zeppelin требуется сетевое электропитание, поэтому он должен находиться в пределах досягаемости от сетевой розетки. Если ваш Zeppelin будет использовать проводное подключение к домашней сети, он должен быть расположен в пределах досягаемости соответствующего сетевого кабеля (Ethernet) и использовать адаптер USB-C–Ethernet – см. Раздел 2.1

Ваш Zeppelin можно разместить на полке, столе или мебельной тумбочке, а также подвесить на стену на специальном кронштейне, который можно приобрести в качестве аксессуара в онлайнмагазине.

Если вы решите разместить свой Zeppelin на полке, убедитесь, что она легко выдерживает его вес. Качество звука может ухудшиться, если мебель или панели полок непрочные или резонирующие.

Примечание: Если ваш Zeppelin будет установлен на настенный кронштейн, обязательно установите кронштейн в соответствии с прилагаемыми инструкциями. Если вы не уверены в пригодности стены или в своей способности установить настенный кронштейн, вам следует обратиться за помощью к специалисту. Стены из перегородок и гипсокартонных панелей вряд ли обеспечат достаточную прочность или жесткость для поддержки Zeppelin и кронштейна.

Как и подавляющее большинство других колонок, ваш Zeppelin излучает звуковую энергию не только вперед, но и в стороны, и назад. Следовательно, если он расположен достаточно близко к границам помещения или, например, установлен в углу, басы могут стать чрезмерно подчеркнутыми. Если вы обнаружите, что басы вашего Zeppelin слишком заметны, может быть полезно переместить его в другое положение, однако вы также можете настроить уровень басов с помощью меню настроек в приложении Bowers & Wilkins Music App.

### **2.1 Подсоединения**

В дополнение к сетевому разъему питания ваш Zeppelin также оснащен разъемом USB-C для обслуживания. Можно также подключить Zeppelin к проводному (Ethernet) соединению с помощью адаптера Ethernet-USB-C (не входит в комплект поставки).

#### **2.2 Включение и выключение**

После всех подключений и установки музыкального приложения Bowers & Wilkins на вашем мобильном устройстве Zeppelin готов к настройке. У Zeppelin нет сетевого выключателя питания, и поэтому после подключения к сети он выполнит короткую процедуру запуска, прежде чем будет готов к использованию. Процедура запуска включает в себя загрузку ПО колонки, подключение к сети и установление связи с любыми потоковыми сервисами, и поэтому она может занять некоторое время для завершения. В течение всего этого времени многофункциональная кнопка будет мигать белым светом во время загрузки и загорится оранжевым светом при установлении сетевого подключения. Zeppelin также выдаст звуковое приглашение, когда процедура его запуска будет завершена.

Когда впервые включается Цеппелин, который ранее не использовался, он автоматически переходит в режим настройки, чтобы активировать его подключение к вашей домашней сети. Режим настройки отображается медленно пульсирующей желтой подсветкой многофункциональной кнопки (см. диаграмму 1). Цеппелин также появится в приложении Bowers & Wilkins Music как доступный для настройки, либо в виде всплывающего окна, либо после выбора 'Add product' – "Добавить продукт" на странице настроек приложения.

Ваш Цеппелин полностью автоматически управляет своим рабочим состоянием и энергопотреблением и переключается в режим энергосбережения после двадцати минут бездействия. Вам никогда не нужно выключать свой Zeppelin, однако, если вы захотите это сделать, просто отключите его от сети. Zeppelin сохранит свои настройки без питания от сети.

### **3. Перезапуск/Перезагрузка**

Вы можете перезапустить Zeppelin, коротко нажав и отпустив кнопку сброса, расположенную на его задней панели (см. Диаграмму 1). Нажатие кнопки приведет к перезагрузке Zeppelin, выключению и повторному включению. Все настройки будут сохранены при таком перезапуске. Вы также можете перезапустить свой Zeppelin на странице настроек приложения Bowers & Wilkins Music.

### **4. Сброс к заводским настройкам**

Если вы хотите сбросить настройки Zeppelin до заводских по умолчанию, нажмите и удерживайте кнопку сброса в течение пяти секунд. Расположение кнопки сброса можно увидеть на диаграмме 1. Процесс сброса будет обозначен красным светом многофункциональной кнопкой и звуковой трелью, этот процесс отключит Zeppelin. При перезагрузке ваш Цеппелин перейдет в режим настройки. Все настройки будут удалены при сбросе вашего Zeppelin. Вы также можете сбросить свой Zeppelin с помощью меню настроек приложения Bowers & Wilkins Music.

### **5. Настройка по сети**

Когда ваш Zeppelin находится в режиме настройки и его многофункциональная кнопка медленно пульсирует желтым цветом, запустите приложение Bowers & Wilkins Music на вашем устройстве iOS или Android. Приложение поможет вам с подсказками в процессе настройки.

Примечание. В процессе настройки Zeppelin использует Bluetooth соединение с устройством, на котором запущено приложение Bowers & Wilkins Home. Сигналы Bluetooth имеют относительно небольшой радиус связи и могут прерываться границами помещения, поэтому мы рекомендуем, чтобы ваш Zeppelin и устройство с Bowers & Wilkins Home App оставались рядом во время процесса настройки.

Приложение Bowers & Wilkins Music требует, чтобы вы создали учетную запись (аккаунт) пользователя. При первой загрузке приложения вам будет предложено войти в учетную запись, если она у вас уже есть, или создать новую учетную запись. Вам нужно будет ввести имя пользователя и пароль. Вы также можете изменить уведомления для своей учетной записи перед настройкой. Как только вы создадите аккаунт, вам нужно будет подтвердить адрес электронной почты, перейдя по ссылке, которая будет отправлена на ваш адрес электронной почты.

Приложение Bowers & Wilkins Music сначала выполнит поиск любых продуктов в режиме настройки, а затем автоматически предложит вам начать сам процесс настройки. Кроме того, вы можете настроить новый продукт в меню настроек, выбрав 'Add product' – "Добавить продукт" в разделе 'Your Devices' – "Ваши устройства".

Процесс настройки в приложении Bowers & Wilkins попросит вас назвать "Space" – "Пространство", в котором будет использоваться ваш Zeppelin. Приводится список предлагаемых имен Пространств, но вы также можете создать свои собственные. Когда вы выбрали или создали имя Пространства, приложение попросит вас нажать многофункциональную кнопку в верхней части вашего Zeppelin, чтобы подтвердить выбор.

Если для вашего Zeppelin будет использоваться беспроводное сетевое подключение, следующим этапом настройки будет подключение Zeppelin к домашней сети Wi-Fi. Приложение попросит вас подтвердить правильность сети Wi-Fi и ввести пароль. В качестве альтернативы, если ваш Zeppelin подключен к сетевому маршрутизатору с помощью кабеля Ethernet и адаптера USB-C – Ethernet, этот этап процесса настройки будет пропущен..

Примечание: Если у вас уже есть другие совместимые продукты Bowers & Wilkins, подключенные к вашей сети Wi-Fi, Zeppelin не потребует от вас ввода пароля Wi-Fi, так как он будет безопасно передан через функцию быстрого подключения.

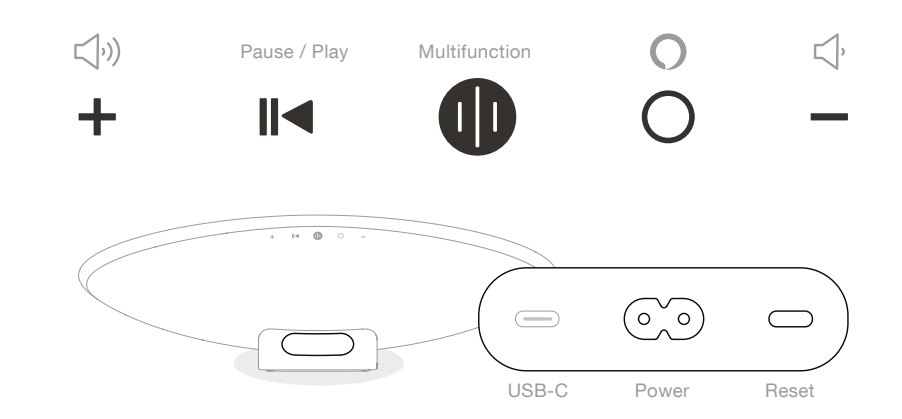

Diagram 1 Панель управления Zeppelin и разъемы

**РУССКИЙ**

<span id="page-2-0"></span>После настройки сети Wi-Fi и выбора места ваш Zeppelin готов к использованию. Он выдаст звуковое приглашение для подтверждения успешной настройки.

# **6. Настройка Bluetooth в автономном режиме**

Вы можете использовать свой Zeppelin для приема музыки по Bluetooth без необходимости подключения его к сети. Когда ваш Zeppelin находится в режиме настройки и многофункциональная кнопка медленно пульсирует желтым цветом, нажмите и удерживайте ее в течение 5 секунд. Zeppelin будет воспроизводить и выводить звуковые подсказки, а многофункциональная кнопка будет мигать синим цветом. Это указывает на то, что Zeppelin находится в режиме сопряжения по Bluetooth и может быть подключен через меню Bluetooth устройствисточников. Zeppelin будет доступен в меню Bluetooth под названием "Zeppelin".

Примечание: В этой конфигурации продукт больше не может быть настроен по сети. Для подключения Zeppelin к сети в автономном режиме Bluetooth вам потребуется выполнить сброс настроек устройства с помощью кнопки сброса на задней панели устройства (см. Раздел 4).

Zeppelin можно подключить к нескольким устройствам, нажав и удержав многофункциональную кнопку в течение 5 секунд, чтобы войти в режим сопряжения. Zeppelin может поддерживать сопряжение до восьми устройств. В режиме только Bluetooth подсветка снизу Zeppelin всегда будет гореть и ею невозможно управлять (см. Раздел 11).

Примечание: Цеппелин будет оставаться в режиме сопряжения в течение 2 минут и потом выйдет из него, если в течение этого времени ни одно устройство не будет сопряжено. Для повторного входа в режим сопряжения нажмите и удерживайте многофункциональную кнопку.

# **7. Использование Zeppelin**

### **7.1 Основы**

Вы можете использовать свой Zeppelin для воспроизведения аудио из потоковых сервисов, таких как Spotify, Apple Music, Qobuz и Tidal. Стриминг можно осуществлять непосредственно из приложения Bowers & Wilkins Music, Spotify connect, Airplay 2 или через Bluetooth.

#### **7.2 Пространства – Spaces**

Пространства – Spaces являются основной концепцией семейства продуктов Formation. "Пространство" – это комната или определенная область в вашем доме, в которой вы слушаете музыку. Невозможно использовать Zeppelin с каким-либо другим устройством в одном и том же пространстве.

#### **7.3 Воспроизведение аудио с помощью Приложения Bowers & Wilkins Music**

После того как вы подключили свой продукт и включили стриминговый сервис музыки в приложении, вы сможете просматривать списки музыки из своего источника. Как только вы выбрали трек, который хотите воспроизвести, просто нажмите кнопку "Play". Если у вас есть только одно Пространство, музыка будет автоматически воспроизводиться в этом Пространстве. Если же у вас несколько Пространств, то как только вы нажмете "Play", отобразится список доступных Пространств в вашем доме, и, нажав на то место, в котором вы хотите воспроизвести звук, вы получите воспроизведение в выбранном Пространстве.

#### **7.4 Воспроизведение аудио через Spotify Connect**

Используйте свой смартфон, планшет или компьютер в качестве пульта дистанционного управления для Spotify. Зайдите на сайт https://www.spotify.com/connect , чтобы узнать, как это делать.

На программное обеспечение Spotify распространяются лицензии для третьих сторон, которые можно найти здесь: https://www.spotify.com/connect/thirdparty-licenses .

#### **7.5 Воспроизведение аудио через AirPlay**

AirPlay позволяет приложениям на мобильных устройствах Apple, ноутбуках или настольных устройствах передавать аудио по сети на любые колонки, совместимые с AirPlay, такие как Zeppelin. Приложения с поддержкой AirPlay будут отображать значок AirPlay.

Чтобы использовать AirPlay, откройте приложение, которое вы хотите использовать, и выберите контент, который вы хотите воспроизвести. Нажмите на значок AirPlay, чтобы отобразить список доступных устройств, за которым последует имя Пространства, которое вы хотите использовать.

### **7.6 Воспроизведение звука через Bluetooth**

Bluetooth позволяет аудио приложениям на мобильных устройствах, ноутбуках или настольных устройствах передавать файлы по беспроводному соединению с вашим Zeppelin.

Чтобы использовать Bluetooth, вам сначала нужно выполнить сопряжение вашего устройства с Zeppelin. В приложении Bowers & Wilkins Music выберите Settings – Настройки, а затем выберите Пространство, содержащее устройство, с которым вы хотите выполнить сопряжение. Выбор строки 'Pair new device' – "Сопряжение нового устройства" переведет Zeppelin в режим сопряжения по Bluetooth. Перейдите в меню Bluetooth вашего устройства, и вы сможете выполнить сопряжение с .<br>Zeppelin. Он будет использовать имя Пространства в меню сопряжения Bluetooth. После сопряжения вы можете воспроизводить аудио через любое приложение на вашем устройстве-источнике. Вы можете просмотреть список сопряженных устройств с вашим Zeppelin в приложении Bowers & Wilkins.

Примечание: Цеппелин будет оставаться в режиме сопряжения в течение 2 минут и потом выйдет из него, если в течение этого времени ни одно устройство не будет сопряжено. Чтобы снова войти в режим сопряжения, повторите описанные выше действия.

### **8. Приложение Bowers & Wilkins Music**

Приложение Bowers & Wilkins Music открывается на главной странице. В нижней части страницы расположены четыре навигационных значка для основных разделов приложения. Это: просмотр (browse), библиотека (library), поиск (search) и настройки (settings), а значок, подсвеченный желтым, указывает, на какой странице вы находитесь.

### **8.1 Просмотр – Browse**

На странице просмотра приложения Bowers & Wilkins Music содержимое расположено в нескольких строках в виде ленты, которую можно прокручивать, проводя пальцем вправо или влево. На странице просмотра показаны рекомендуемые плей-листы, созданные на основе вашего музыкального вкуса, недавно сыгранной музыки и некоторых рекомендуемых плей-листов, подготовленных Bowers & Wilkins. Вы также можете прокручивать вниз и просматривать музыку из любых конкретных потоковых сервисов, которые вы связали с вашим приложением.

Примечание: Рекомендации основаны на жанрах, исполнителях, альбомах и треках, которые вам понравились. Чтобы поставить знак «нравится» любому материалу, просто нажмите на символ сердца. Чем больше треков вам понравится, тем лучше будут рекомендации. Ваши рекомендации останутся с вами и вашей учетной записью Bowers & Wilkins и не будут связаны с вашим сервисом потоковой передачи музыки.

#### **8.2 Библиотека – Library**

Страница библиотеки объединяет все материалы, которые вам понравились, либо в музыкальном приложении Bowers & Wilkins, либо в любом из ваших потоковых сервисов. Вы можете искать контент здесь по музыке, подкастам и радио. Если вам понравился материал в родном приложении потокового сервиса, он может не сразу появиться в библиотеке приложения Bowers & Wilkins Music.

### **8.3 Поиск – Search**

Вы можете искать любую музыку с помощью функции поиска в приложении Bowers & Wilkins Music. Приложение будет искать результаты по всем вашим связанным потоковым сервисам.

#### **8.4 Настройки – Settings**

Страницы настроек позволяют настроить несколько продуктов в вашем доме. Страница настроек разделена на разные разделы:

- Ваши Пространства Здесь перечислены все помещения в вашем доме, и на основе этого вы можете настроить отдельные устройства.
- Ваша учетная запись (аккаунт) В этом разделе вы можете изменить данные своей учетной записи, а также связать любые музыкальные сервисы с вашим приложением.
- Ваши Продукты Здесь вы можете запускать любые обновления, доступные для любого из ваших продуктов в вашем доме.

#### **8.5 Связывание потоковых сервисов**

Приложение Bowers & Wilkins Music позволяет вам выбирать и воспроизводить музыку из ряда потоковых сервисов, таких как Qobuz, Tidal, Deezer и многих других. Для этого приложение Bowers & Wilkins Music должно быть связано с вашим сервисом потоковой передачи музыки. Это можно сделать в настройках с помощью кнопки 'Link services' – "Связать сервисы" в разделе 'Your Account' – "Ваш аккаунт". Просто нажмите и следуйте инструкциям на экране.

### **8.6 Вид плеера**

Когда звук воспроизводится на Zeppelin, вы можете регулировать громкость, воспроизводить/ приостанавливать звук, пропускать треки вперед и назад. Вид плеера можно свести к минимуму, нажав стрелку вниз в левом верхнем углу экрана. Это сводит к минимуму просмотр меню плеера в нижней части главного экрана. Его можно увеличить, нажав на вид мини-плеера в любое время.

# <span id="page-3-0"></span>9. Обновление программного обеспечения

Zeppelin - это колонка, подключенная к сети, и поэтому с помощью обновлений программного обеспечения можно будет повысить надежность ее работы, а также скачать новые функции. Когда обновление программного обеспечения доступно для любого продукта в вашей сети, на значке настроек отображается особая метка. Перейдя на страницу настроек, вы увидите, что обновление доступно. Нажатие на эту кнопку вызовет обновление для всех продуктов в сети, которые требуют новое ПО.

# 10. Настройки звука

Размещение любой акустической системы может повлиять на характер ее звучания, например при установке близко к стене могут быть чрезмерно подчеркнуты низкие частоты, а если колонка не обращена к вам, может быть снижен уровень высоких частот. Поэтому предусмотрена возможность настройки уровня низких и высоких частот вашего Zeppelin, чтобы обеспечить большую гибкость при установке его в вашей комнате. Чтобы получить доступ к этой функции, выберите настройки, а затем имя Пространства с продуктом, который вы хотите настроить, затем выберите устройство. После этого вы сможете отрегулировать низкие и высокие частоты, изменив уровни от -6 дБ до +6 дБ. Настройки будут сохранены в памяти Zeppelin при отключении питания, но будут сброшены после заводского сброса.

### 11. Направленный вниз светодиод

Zeppelin оснашен светолиолной полсветкой. направленной вниз, которая освещает его нижнюю часть. Этот свет можно регулировать с помощью приложения Bowers & Wilkins Music. Чтобы получить доступ к элементам управления, выберите настройки, а затем имя Пространства с продуктом, который вы хотите настроить, затем выберите устройство. Свет можно включать и выключать, а также регулировать яркость

Обращенный вниз светодиод будет гореть всякий раз, когда используется Zeppelin. Подсветка выключится через 20 минут бездействия.

### 12. Amazon Alexa

Zeppelin - это умная колонка со встроенным голосовым помощником Amazon Alexa. Чтобы включить эту функцию, перейдите на страницу настроек устройства в приложении Bowers & Wilkins Music. Выберите Settings - Настройки, а затем выберите Пространство, содержащее Zeppelin, на котором вы хотите включить голосовой помощник. Затем выберите устройство. Откроется страница настроек устройства. Вы можете включить Amazon Alexa здесь, связав свою учетную запись с Amazon. Просто нажмите на ссылку и следуйте инструкциям. Вы можете в любое время отключить свой Zeppelin от своей учетной записи Alexa.

Чтобы поговорить с Alexa, просто произнесите ключевое слово "Alexa" или нажмите кнопку голосовой связи на Zeppelin. Нажатие и удержание кнопки голосовой службы отключит микрофоны Alexa.

#### 13. Элементы управления Zeppelin

В верхней части задней панели вашего Zeppelin есть кнопки, которые обеспечивают управление воспроизведением/паузой, регулировку громкости и голосовые услуги – см. Diagram 1

Нажатие кнопки Play/Pause поочередно останавливает и перезапускает воспроизведение звука.

Нажатие кнопок лля увеличения или уменьшения громкости отрегулирует громкость любого воспроизволимого звука. Нажатие и улержание кнопок будет непрерывно увеличивать или уменьшать громкость.

Нажатие многофункциональной кнопки привелет к циклическому просмотру и воспроизведению **АКТИВНЫХ ПОТОКОВ И ИСТОЧНИКОВ, ЛОСТУПНЫХ ЛЛЯ** Zeppelin. Подсветка многофункциональной кнопки Zeppelin меняется, указывая на различные рабочие состояния. Варианты подсветки показаны на Diagram 2.

Нажатие кнопки голосовой службы Voice Service позволяет вам разговаривать с голосовым помощником без необходимости произносить ключевое слово. Эта функция требует, чтобы на вашем Zeppelin была включена голосовая служба.

### 14. Чистка

Если ваш Zeppelin нужлается в чистке, вы можете протереть его верхнюю поверхность чистой тканью без ворса и почистить решетку мягкой щеткой. Если вы хотите использовать какую-либо чистящую жидкость, наносите ее на чистящую ткань, а не непосредственно на Zeppelin. Сначала проверьте ее на небольшом участке, так как некоторые чистящие средства могут повредить некоторые поверхности. Избегайте продуктов, которые являются абразивными или содержат кислоту, щелочь или антибактериальные вещества.

#### 15. Поддержка

Если вам потребуется дополнительная помощь или совет относительно вашего продукта, пожалуйста, посетите сайт поддержки www.bowerswilkins.com/ sunnort

#### 16. Экологическая информация

Этот продукт автоматически управляет своим состоянием питания без необходимости какоголибо взаимодействия. При подключении к сети и неиспользовании потребляемая мощность автоматически снижается ниже 2 Вт.

Этот продукт соответствует международным директивам, включая, но не ограничиваясь ....<br>«Ограничением по применению опасных веществ (RoHS) в электрическом и электронном оборудовании, Registration, Evaluation, Authorisation and restriction of Chemicals - ограничением химических веществ (REACH) и утилизацией отходов электрического и электронного оборудования (WEEE). Проконсультируйтесь с местным органом по утилизации отходов для получения рекомендаций о том, как правильно рециклировать или утилизировать этот продукт.

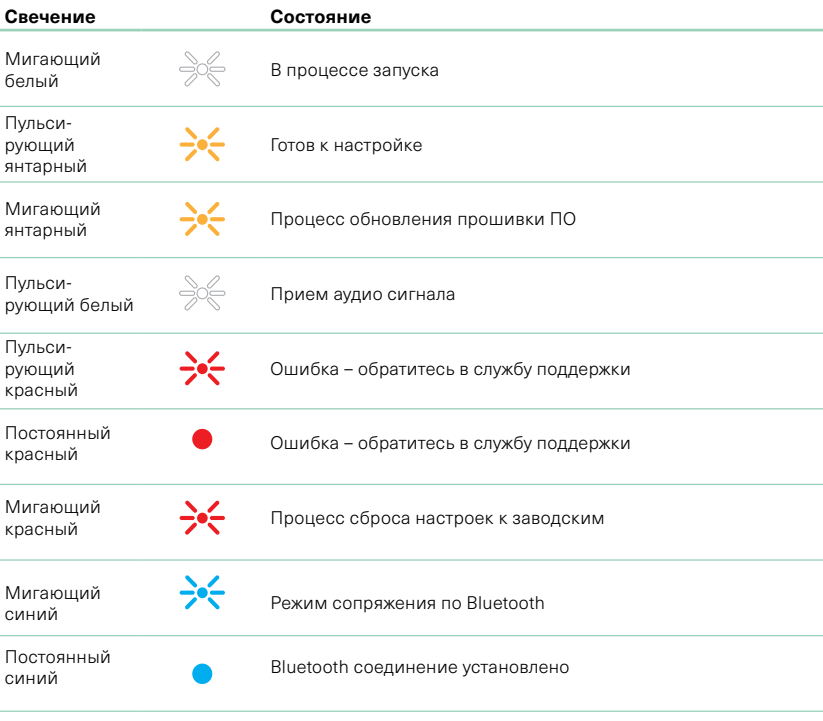

Diagram 2

Свечение многофункционального индикатора

# <span id="page-4-0"></span>**Технические характеристики**

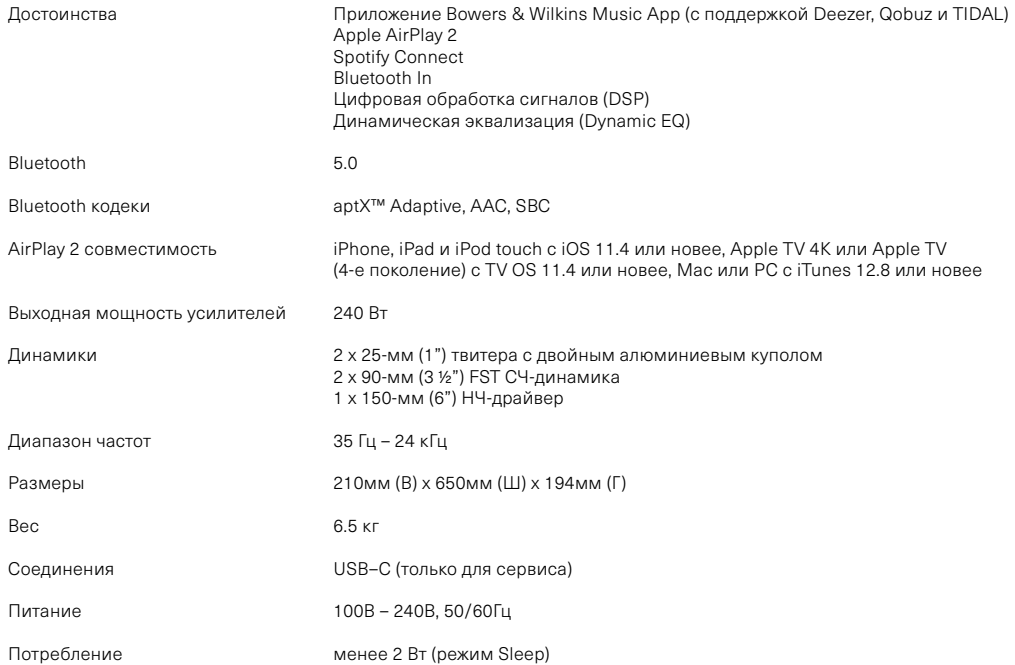